# The Pursuit of Universal Design for Learning (UDL)

AIAI Grant UDL Example  $\sim$  Towson University Title: UDL Introduction

Faculty Developer: Jennifer Kouo

Course/Program or Department: Special Education SP ED 413

Notes: 3 files, 2 Ppt.

**Jennifer L. Kouo, Ph.D. All in Accessibility Initiative (AIAI) College of Education Towson University**

# On the Agenda

□ Quick Review of UDL

*Equality vs. Equity*

*The Key Elements of UDL*

*Principles, Guidelines, and Checkpoints*

مستم بنعلان عالى ذليل

How I Pursue UDL

أأنسم المتشاور

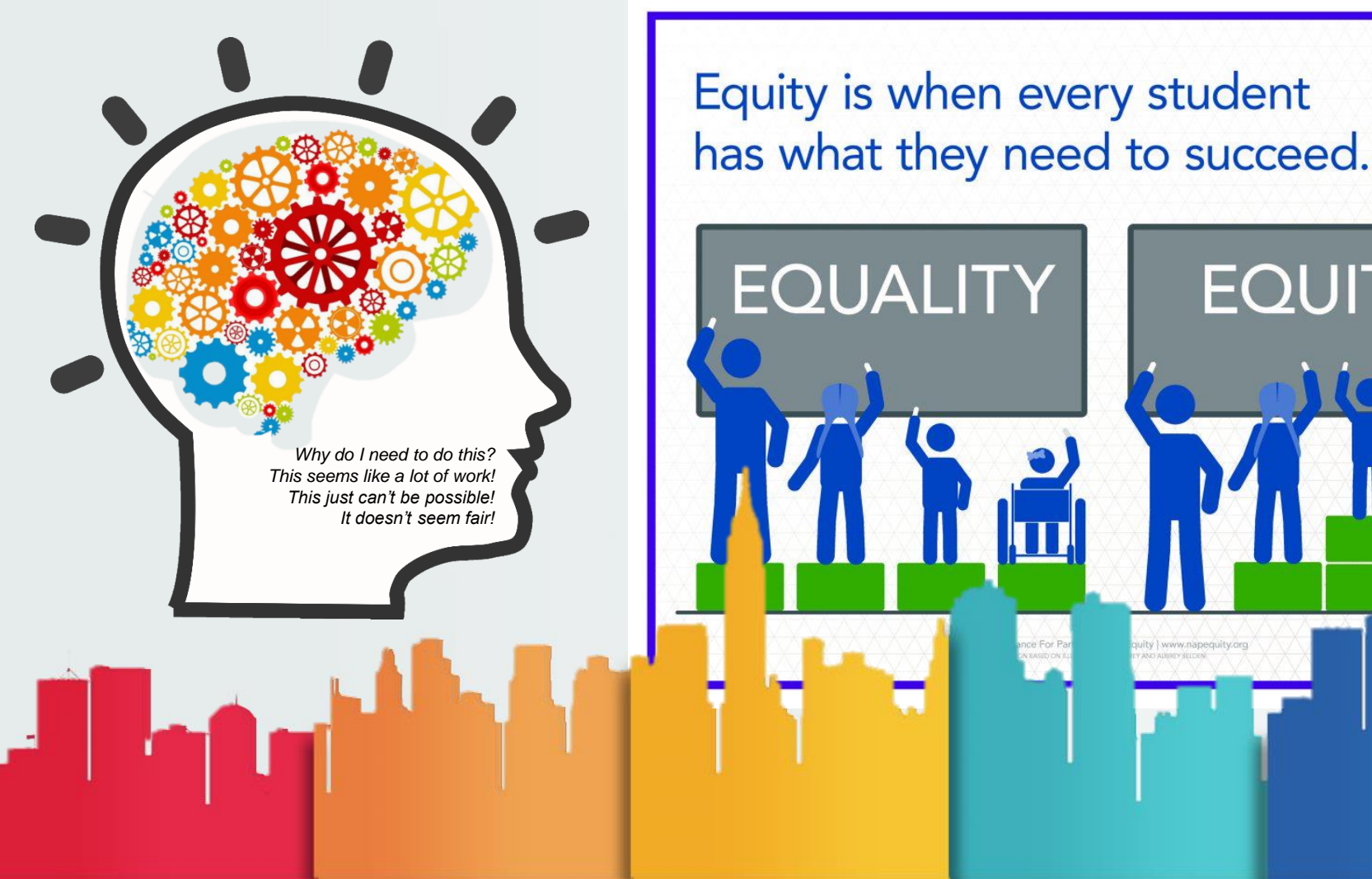

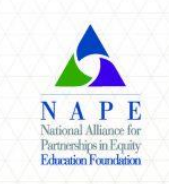

**EQUITY** uity | www.napequity.org

#### **UDL** is a scientifically valid framework for guiding educational practice that

- provides **flexibility** in the ways information is presented, in the ways students respond or demonstrate knowledge and skills, and in the ways students are **engaged**; and
- **reduces barriers in instruction**, provides appropriate **accommodations**, supports, and challenges, and maintains high achievement expectations for all students, including students with disabilities and students who are limited English proficient. LOTICIETTL.<br>Higher Education Opportunity Act (2008) The Light Martin

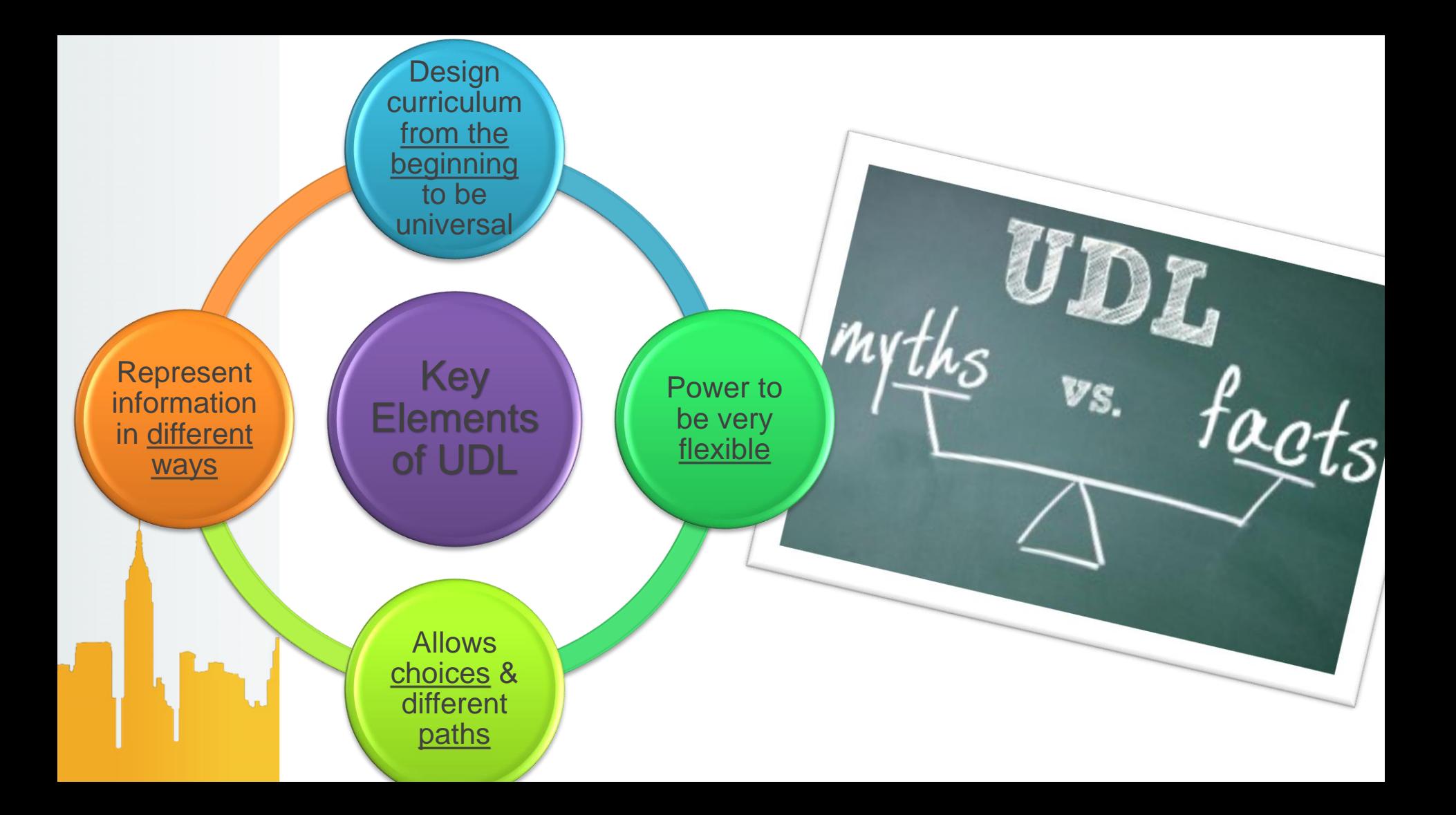

#### **Universal Design for Learning Guidelines**

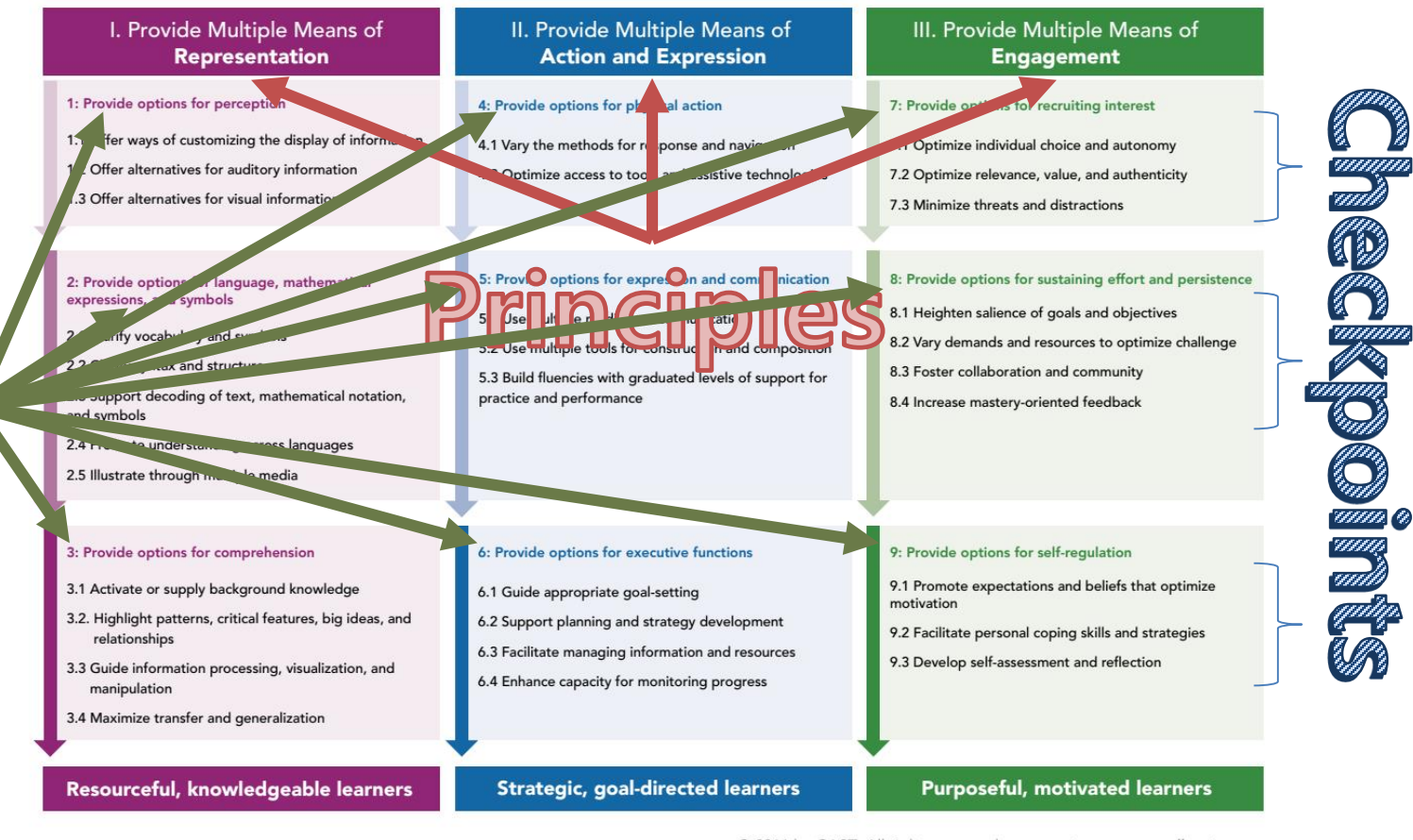

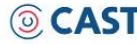

SCIENCE

 $\overline{C}$ 

 $\bullet =$ 

盯

© 2011 by CAST. All rights reserved. www.cast.org, www.udlcenter.org APA Citation: CAST (2011). Universal design for learning quidelines version 2.0. Wakefield, MA: Author.

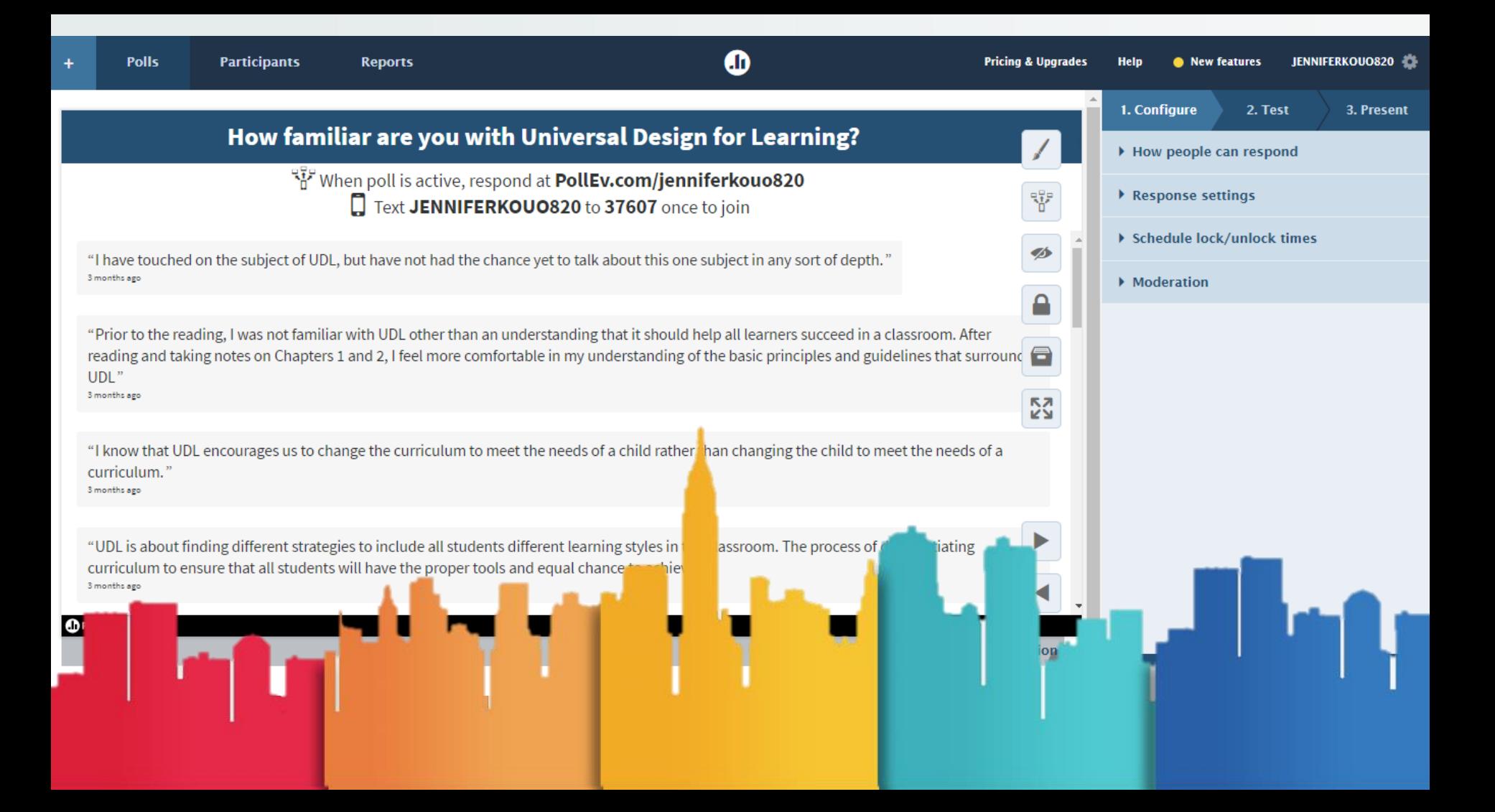

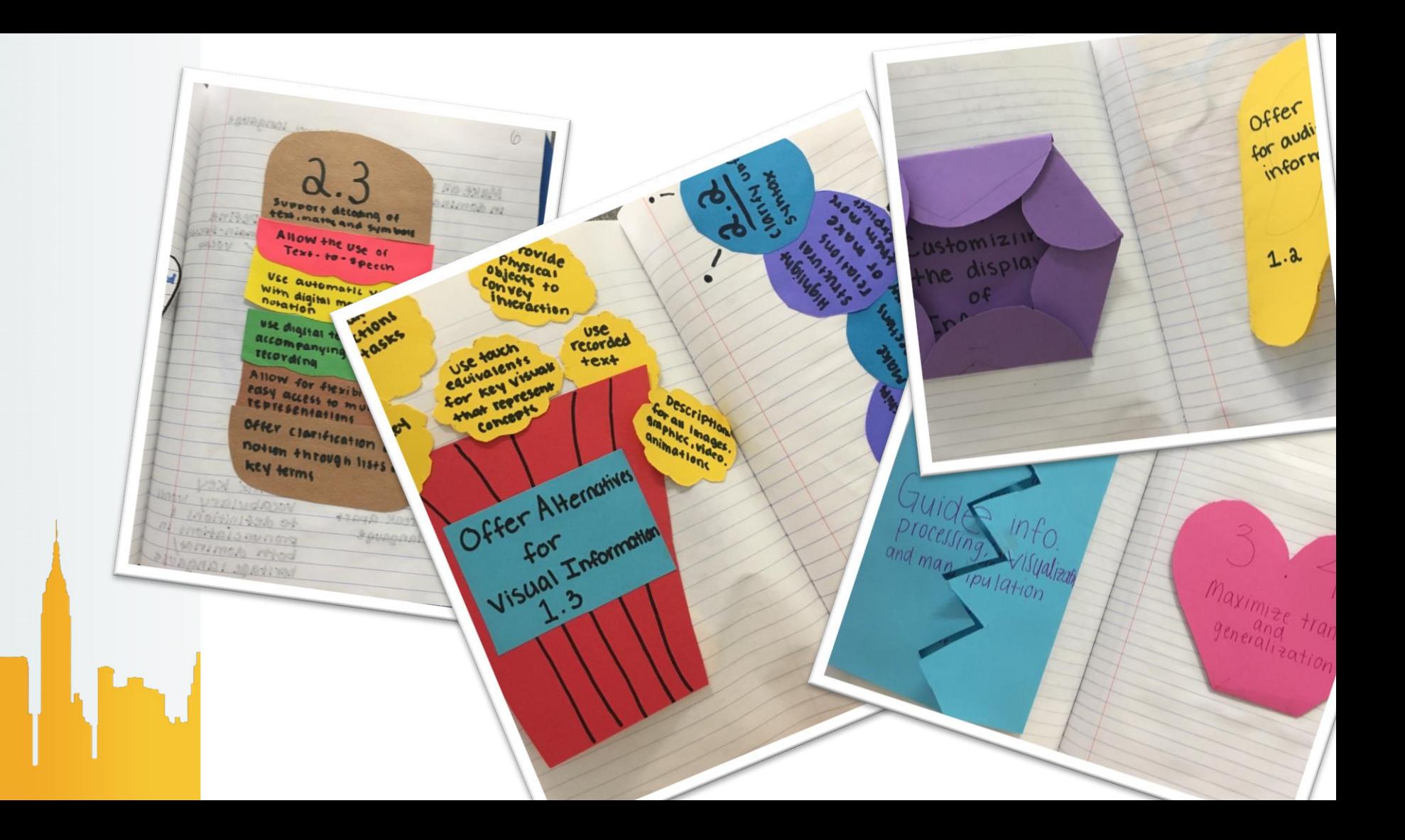

padlet

REMAKE SHARF

#### ikouo + 23 + 14h

#### SPED 413.002 On the G.O. Menu: Readings and Lectures

Using the Graphic Organizer Menu (i.e., On the G.O. Menu) on Blackboard, create and post graphic organizers based on the information covered in the assigned readings and the lecture.

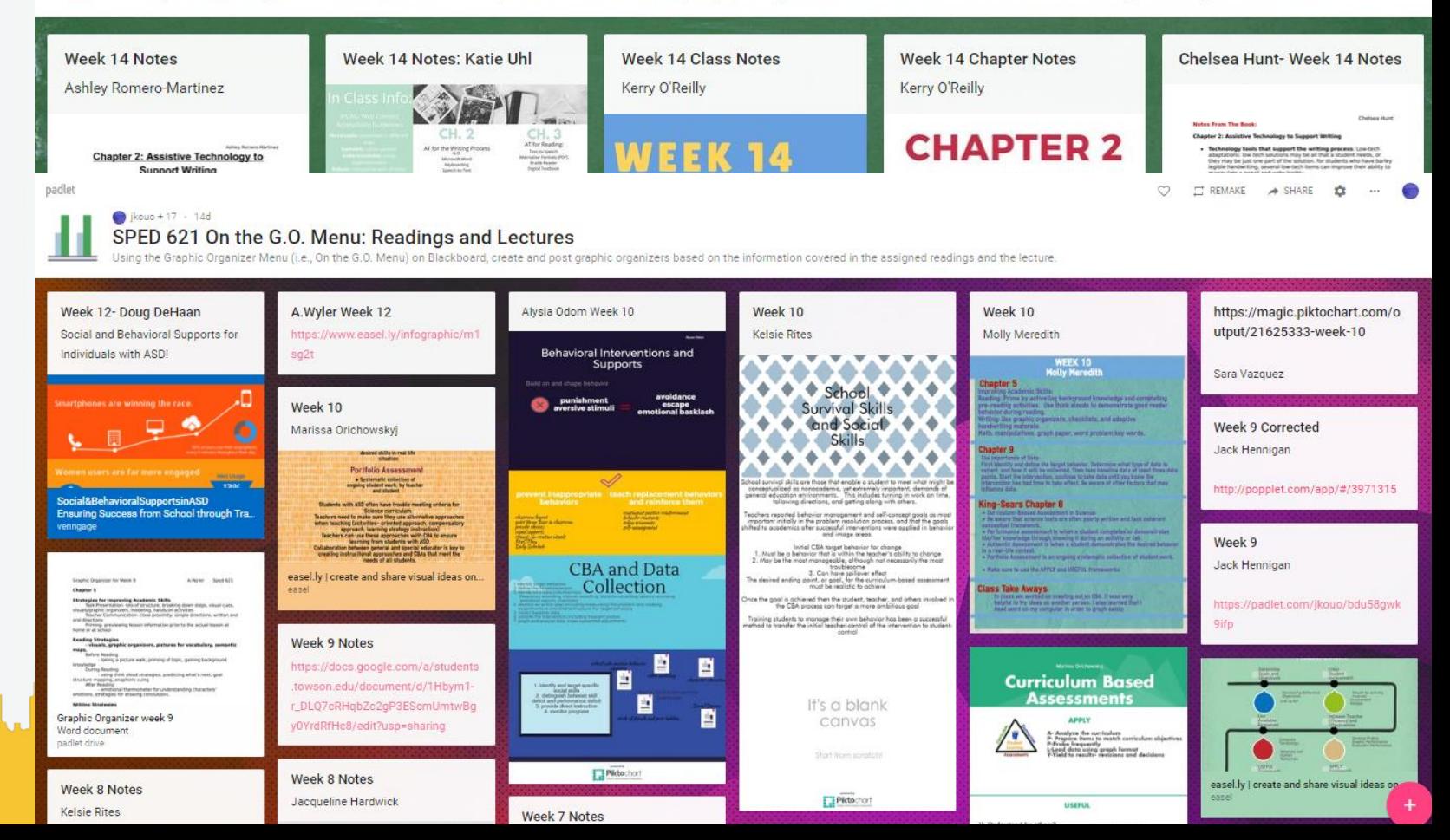

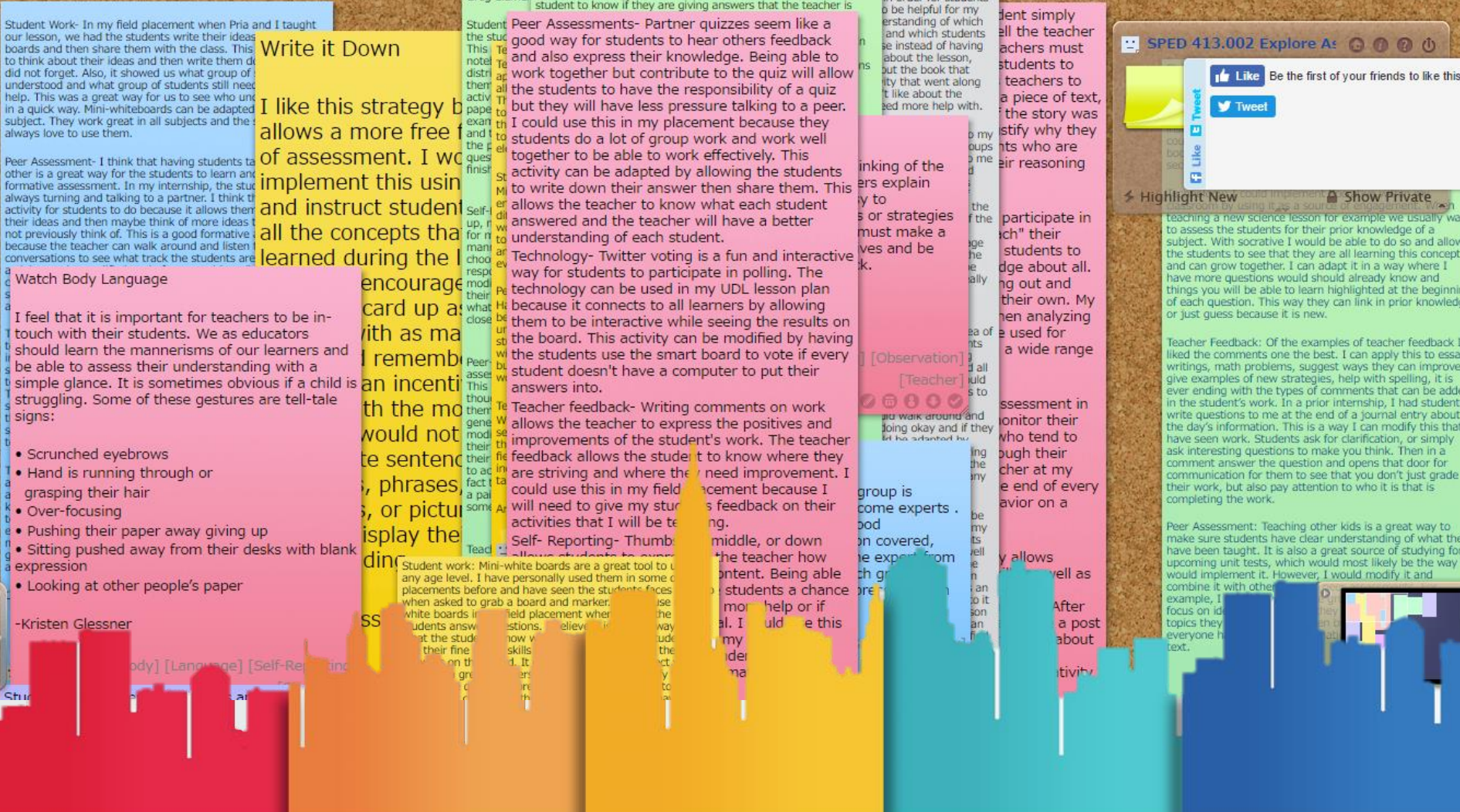

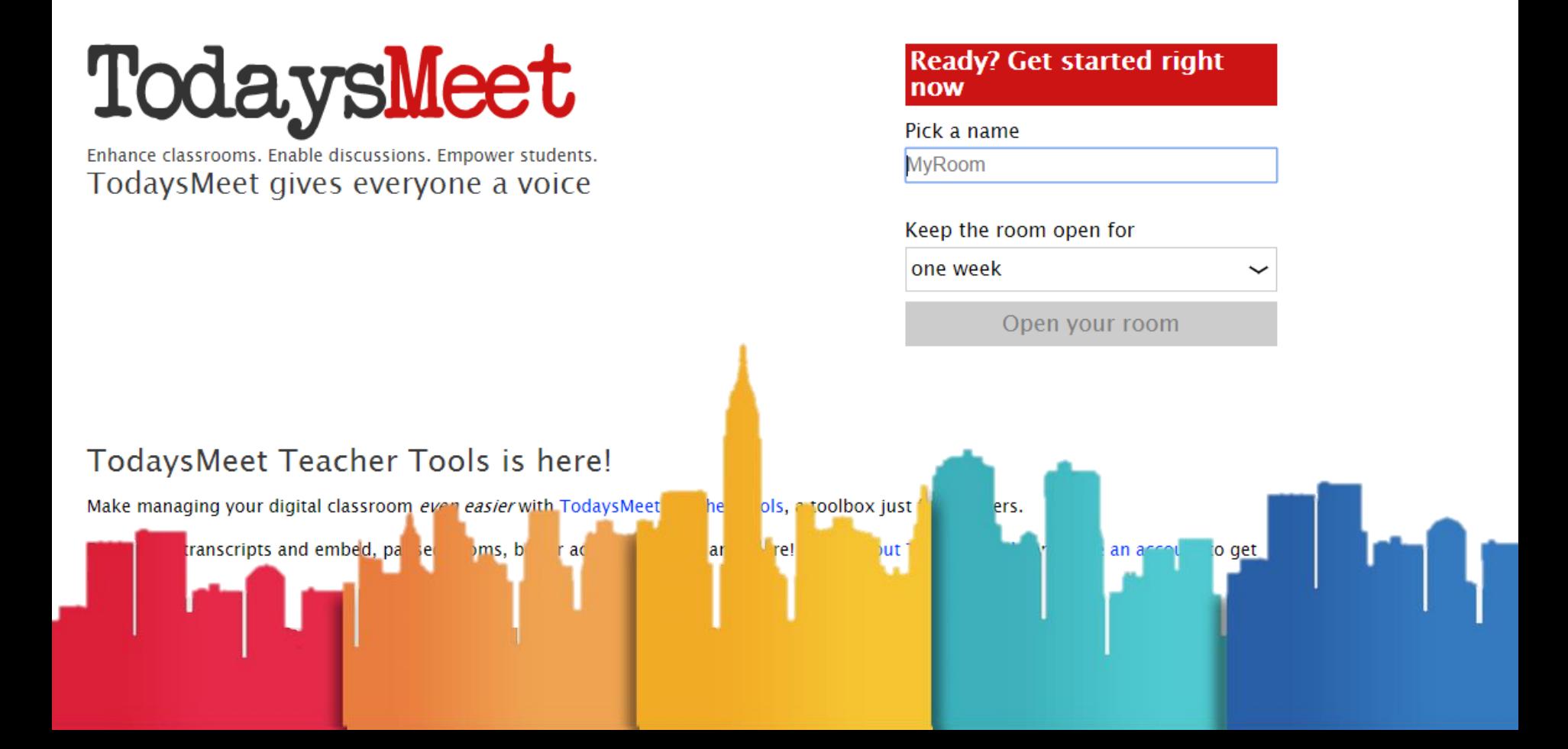

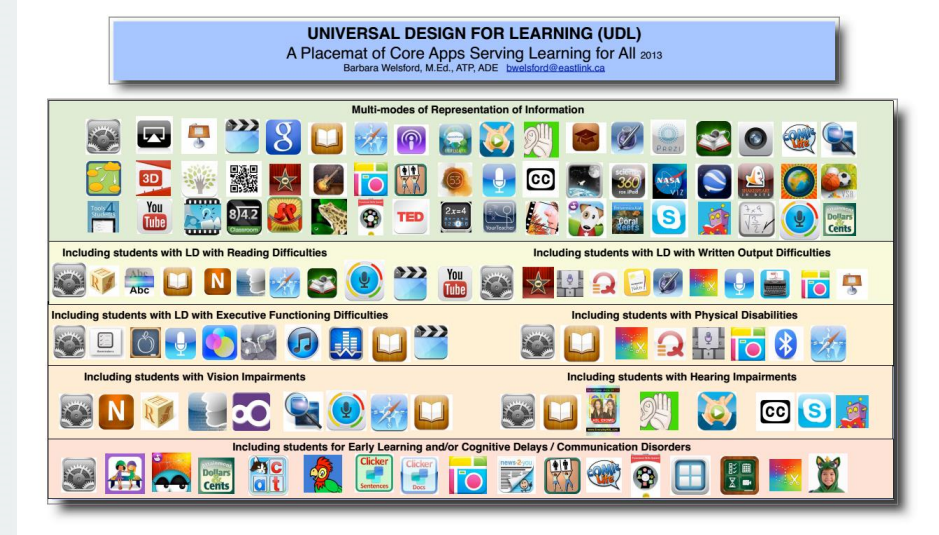

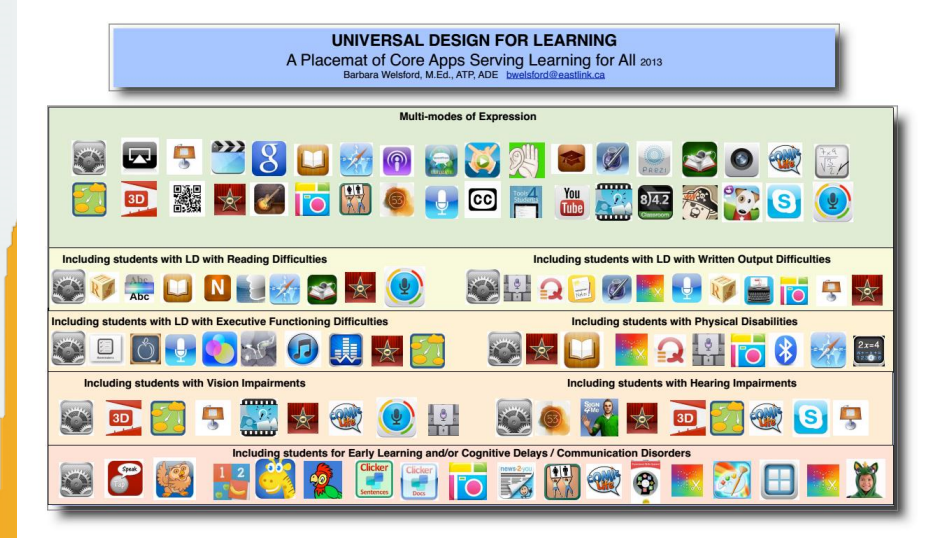

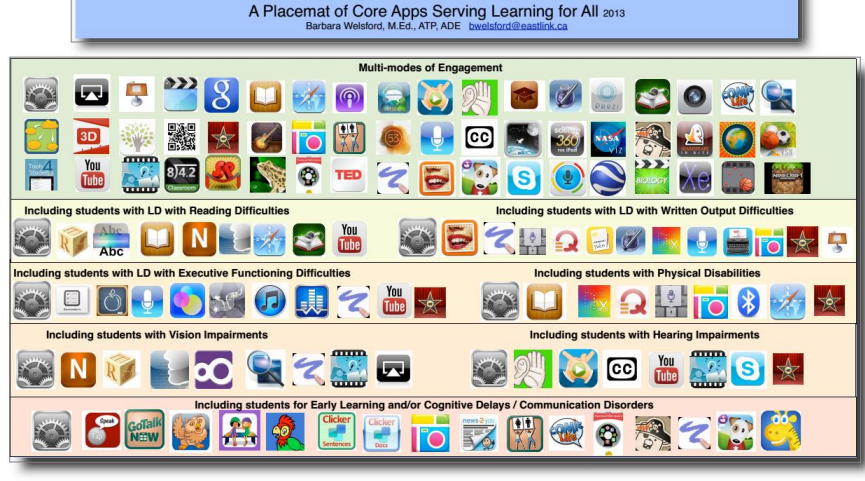

UNIVERSAL DESIGN FOR LEARNING

#### UNIVERSAL DESIGN FOR LEARNING

A Placemat of Core Apps Serving Learning for All 2013 Barbara Welsford, M.Ed., ATP, ADE bwelsford@

#### Overview of UDL

Universal Design for Learning is not only a set of principles but a mindset that all professors, administrators, teachers, resource teachers and support workers are encouraged to adopt to ensure accessibility to learning for ALL students in today's classrooms and beyond. With UDL instructional goals, materials and teaching methods, including assessments, are designed to be flexible and considerate of the diversity of students and their varied learning styles and needs. The essence of UDL lies in 3 main principles including 1) providing multiple means of representation of information to students 2) providing opportunities for multiple means of expression by students and 3) providing multiple means of engagement.

#### **Multiple Means of Representation**

Considering the diversity of students in today's classrooms and our current knowledge of how the brain learns it is evident that a "one size fits all curriculum" is not suitable to meet every student's learning style. Representing information in flexible formats (i.e digitized text vs fixed print) means that all students can access the information and thus learn in their strongest modality. UDL focusses on the curriculum as having the disability, not the student. Offering digitized text that can be magnified for learners with vision impairment, offering text to speech for students with learning disabilities, electronic books on iPads mounted on wheelchairs for students physical disabilities who can't manipulate a textbook is some of the first considerations of representing information in a flexible multiple format and a good UDL practice. There are many strategies and checkpoints to consider in relation to the diversity in a teacher's current classroom that ensures access for all through Universally Designed curriculum and the appropriate strategies, materials, technology and assistive technology.

#### **Multiple Means of Expression**

The diversity being met by multiple means of representation also means that students with diverse learning strengths and needs be offered multiple means and options of expressing their knowledge. Some might write a paper while others who are more visual might capture and edit a video, still others might choose to express their knowledge in a Keynote or Powerpoint presentation accessing the iPad or laptop through assistive technology devices and mounting systems if necessary. Offering multiple means of expression and not just assessment through pen and paper means you as the teacher are tapping in to the student's strengths, optimal learning style and learning needs. You as a teacher are also practicing UDL principles and appreciating, celebrating and valuing your student's learning differences.

#### **Multiple Means of Engagemen**

Student's need to be motivated to learn and then they need to be engaged. Offering a one-sized fits all curriculum focusses on one learning modality and skill set which is clearly not existent in any classroom. Offering different means to engage students whether it be through video, text, audio podcasts, painting, debates, scripting a play and utilizing various Apps (as offered in the placemat) are all ways and means to engage all learners in the classroom, and keep them motivated.

#### Placemat use and applicatior

The UDL Placemat of Core Apps Serving Learning for All is a starting point to utilizing the exceptional Universally Designed iPad to meet the needs of a wide range of learners. The iPad's versatile settings and wide range of Apps is also an exceptional tool for representing information in a wide variety of formats to meet the needs of all learners. The list of Apps provided are by no means complete and they will, no doubt, be added to and change with time. The App icons provided are clickable links to descriptors of the App and what the App can do for various users. Further explanation of how to use the App in the classroom will be provided in other published documents.

References: for detailed information on UDL, UDL and Assistive Technology go to Cast.org

Please contact me if you have any further information to add or comments to provide on this document. Barbara Welsford, M.Ed., ATP, ATS, LDATS, ADE **Assistive Technology Specialist** 

### **Reflections**

#### **How has this G.O. and Assessment Appetizer Menu worked with your students? Could these menus to be used in other courses?**

The G.O. Menu was introduced across four courses in the Spring 2017 semester. These courses includ ed both graduate and undergraduate courses, which focused on UDL, curriculum and methods of instru ction, and assessment measures for students with ASD. Throughout the semester, each student was to complete a graphic organizer outlining key information from three assigned chapter readings. Following that week's course meeting, students included additional information from the lecture, and then shared t he graphic organizer with their peers through Padlet. A majority of students across the courses express ed appreciation for the assignment and the G.O. Menu. The G.O. Menu introduced many veteran teach ers to new, technology-based strategies for taking and organizing notes for themselves as graduate stu dents and for their own classrooms of students. Undergraduate students found that organizing the infor mation using one of the resources from the menu led to deeper understanding of the text. The easily ac cessible graphic organizers also helped students who needed to reference and review the readings.

The graphic organizers created by students for the chapter and lecture notes were comprehensive and creative. Several students even proudly shared that they had spent a number of hours on their graphic o rganizers and truly enjoyed the process. Since more than one student was assigned to complete a grap hic organizer for each reading, all students were then able to see how different students approached org anizing the same information from the text. This also demonstrated to students the true learner variabilit y amongst their own peers.

## **Reflections part 2**

#### **Could these menus to be used in other courses?**

In conjunction with the G.O. Menu, the Assessment Appetizer Menu will be used in the upcoming Fall 2017 semester. The rationale for adding the assessment piece was to have students (i.e., future educators) practice the creation of assessments that target key learni ng, implementation of the assessment, and then data collection. It would also be an import ant opportunity for all students to assess their own understanding of the readings and iden tify areas that need further review or probing with the help of the instructor. The assessme nt will be conducted at the beginning of each class meeting, and will provide a strong foun dation for the remaining of the class, which will build off of the topics from the readings.

These menus may certainly be utilized in the manner that has been discussed. However, t he menu may be altered or a specific number of items from the menus may be used in an y course. Instructors may wish to create templates for students to use for notetaking durin g class, or create their own assessment to be administered during class meetings. At the end.

# On the G.O. Menu

#### Piktochart

<https://piktochart.com/>

**Piktochart** is an easy infographic design app that requires very little effort to produce beautiful, high quality graphics.

#### Easel.ly

<https://www.easel.ly/>

**Easel.ly** is a simple web tool that empowers anyone to create and share powerful visuals (infographics, posters)... no design experience needed!

### Venngage

<https://venngage.com/>

**Venngage** is an easy to use Infographic Maker and let you make beautiful Infographic Designs & Themes for free!

#### Padlet

<https://padlet.com/>

**Padlets** help you organize your life, from your hobby to your career, your class notes to your final exam, your mood board to your runway show.

#### Bubbl.us

<https://bubbl.us/>

Use **Bubbl.us.** to easily create colorful mind maps to print or share with others.

## Popplet

<http://popplet.com/>

Used as a mind-map, **Popplet** helps students think and learn visually.

#### **Showbie**

<https://www.showbie.com/>

The heart of a paperless classroom, **Showbie** is a free educational app for teachers and students that makes creating and completing assignments, providing assessments, and storing grades easy.

## You Pick!

Want to use a graphic organizer tool that is not on the menu? Great! Suggest one to the professor to use for the assignment!

*Share your completed graphic organizers by posting them on* 

# On the Assessment Appetizer Menu

### Plickers

<https://www.plickers.com/>

**Plickers** is a powerfully simple tool that lets teachers collect real-time formative assessment data without the need for student devices.

### Kahoot

<https://kahoot.com/>

**Kahoot!** is a free game-based learning platform that makes it fun to learn – any subject, in any language, on any device, for all ages!

#### **Socrative**

<https://www.socrative.com/>

**Socrative** is your classroom app for fun, effective classroom engagement. No matter where or how you teach, Socrative allows you to instantly connect with students as learning happens.

#### Quizizz

<https://quizizz.com/>

**Quizizz** is a free fun multiplayer classroom review tool, that allows all your students to practice and learn together. It's super-easy to create quizzes and super-fun to play!

### Poll Everywhere

<https://www.polleverywhere.com/>

**Poll Everywher**e is the easiest way to gather live responses in any venue… conferences, concerts, classrooms, and company off-sites — anywhere with internet.

### Google Forms

<https://www.google.com/forms/about/>

Create a new survey on your own or with others at the same time. Choose from a variety of survey types and analyze results in **Google Forms**.

### Quick Key

#### <https://get.quickkeyapp.com/teachers/>

**Quick Key** is an iOS/Android/scanner Quiz & Formative Assessment Grading App. Multiple choice & essay question marking/grading alternative to Scantron forms.

### You Pick!

Want to use an assessment tool that is not on the menu? Great! Suggest one to the professor to use for the assignment!

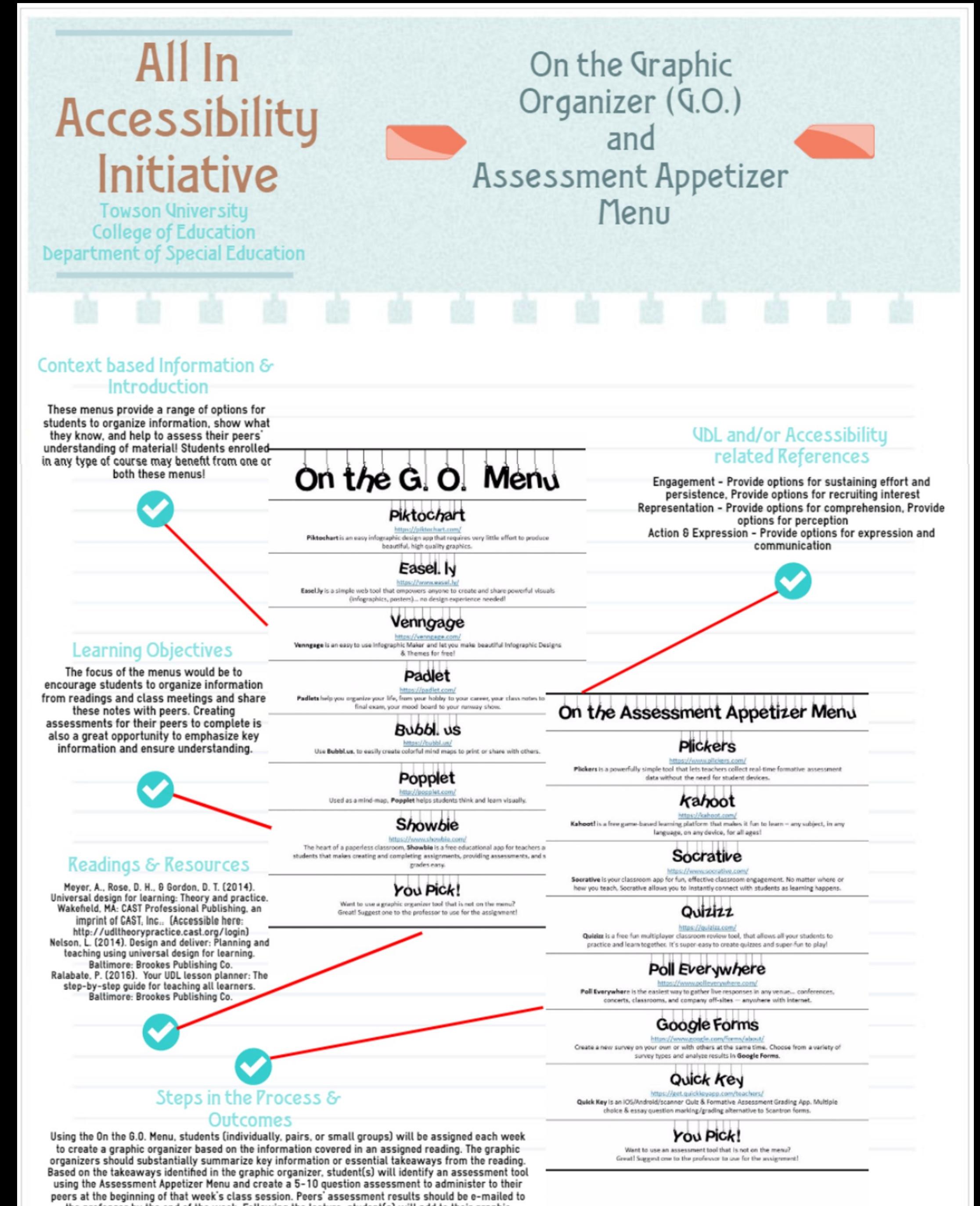

the professor by the end of the week. Following the lecture, student(s) will add to their graphic organizer to include lecture information and class activities, and share with their peers.